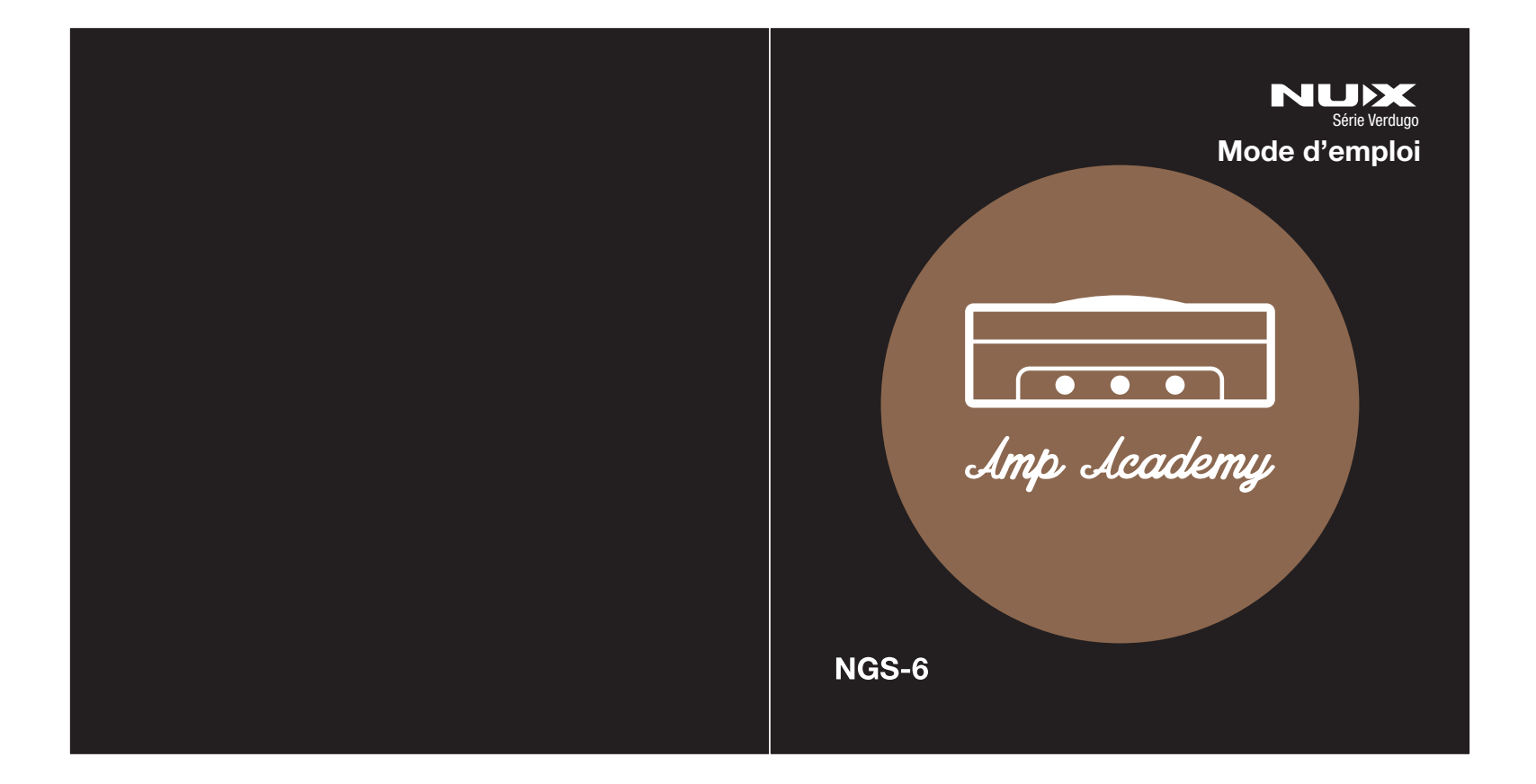

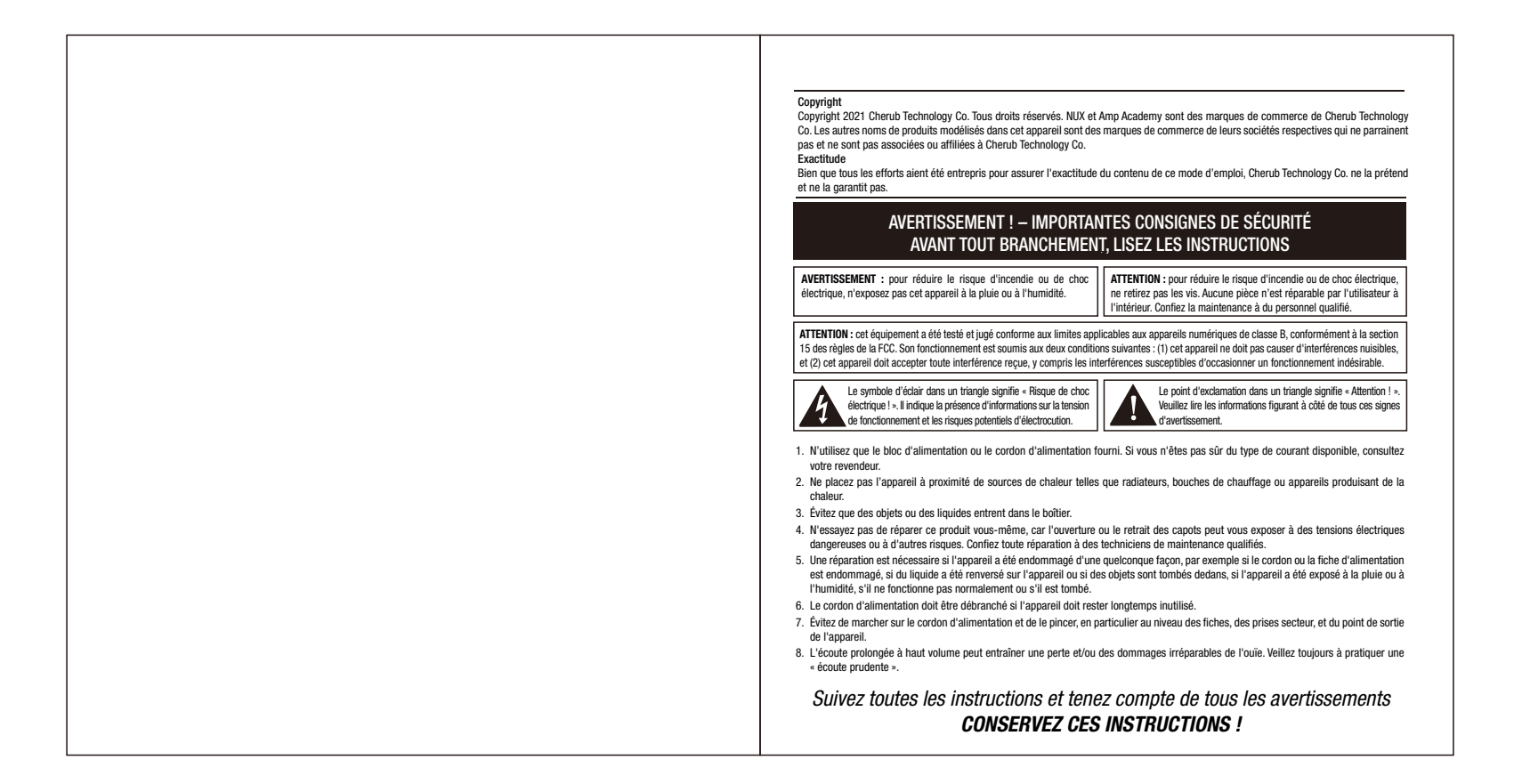

L'Amp Academy (NGS-6) est un modélisateur d'ampli au format pédale avec des réponses impulsionnelles (« IR ») et des effets essentiels. Elle comprend 6 modèles d'amplis de légende : Vintage (Fender Twin Reverb), Classic (Fender Vibro King), Modern (Mesa Boogie Mark I), Brown (Friedman HBE), Red (Mesa Boogie Dual Rectifier), et lridium (Bogner Uberschall). L'emblématique modélisation d'ampli TSAC-HD (algorithme WHITE-BOX) offre des sensations d'ampli réalistes et une réponse rapide à votre jeu. Avec une résolution d'IR de 1024 échantillons et la possibilité de charger des IR de tierces parties, vous pouvez emporter partout et facilement le son de votre ampli préféré.

Le footswitch A/B permet de passer instantanément d'un son clair à un son crunch. En outre, le footswitch SCENE permet d'accéder tour à tour aux mémoires SCENE 1, SCENE 2 et SCENE 3. Vous pouvez enregistrer vos propres enchaînements de blocs dans 3 scènes, pour vos besoins d'utilisation en live.

Le logiciel d'édition Amp Academy permet de régler tous les blocs de signaux et leurs paramètres.

Il propose des blocs de réduction de bruit (NR). d'effet (EFX), d'ampli (AMP), de réponse impulsionnelle (IR), de boucle d'effet (S/R), d'égaliseur (EQ), et de réverbération (RVB), dont vous pouvez librement changer l'ordre. Outre les 10 IR intégrées, 18 mémoires vides peuvent recevoir des IR de tierces parties. Pas besoin de se soucier de la fréquence d'échantillonnage, le logiciel d'édition Amp Academy

peut automatiquement convertir le format WAV (IR). L'Amp Academy prend en charge le flux audio USB et peut servir d'interface d'enregistrement USB. Elle assure le routage Normal / Dry Out (sortie du son non traité) / Reamp (réamplification) / Loopback (renvoi), réglable de manière intuitive avec le

logiciel Amp Academy, sans avoir à configurer la sortie USB dans le logiciel DAW. Et même le streaming live d'une session avec le renvoi (Loopback) !

*\*Tous les noms de marque et de modèle mentionnés dans cette page sont des marques de commerce de leurs propriétaires respectifs, qui ne sont en aucun cas associés ou affiliés à NUX Effects et Cherub Technology CO. LTD.*

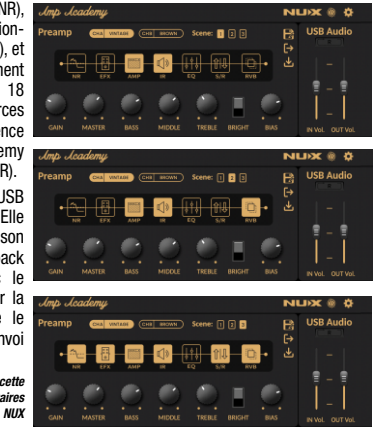

## Présentation et al. et al. et al. et al. et al. et al. et al. et al. et al. et al. et al. et al. et al. et al. et al. et al. et al. et al. et al. et al. et al. et al. et al. et al. et al. et al. et al. et al. et al. et al.

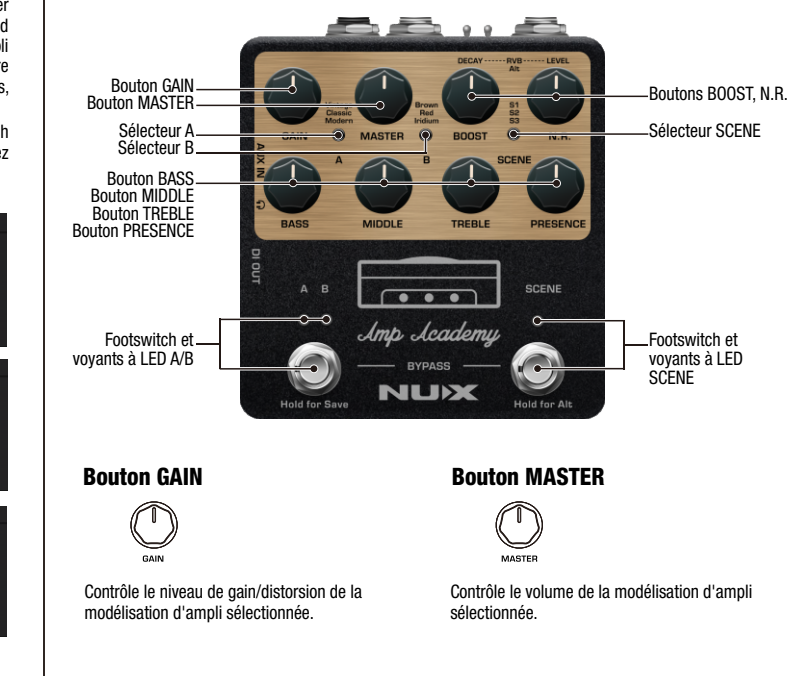

Boutons BASS, MIDDLE, TREBLE, PRESENCE

**ODESENCE** MIDDLE TOEDLE

BASS, MIDDLE, TREBLE contrôlent respectivement le son des graves, des médiums et des aigus. PRESENCE contrôle la brillance. Pour la modélisation Vintage (Twin Rvb), PRESENCE est le commutateur BRIGHT.

### Boutons BOOST, N.R.

En mode normal, le bouton BOOST contrôle les paramètres du bloc EFX comme suit : ROSE COMP-Sustain, Level=BOOST K COMP-Sustain, Level:BOOST, Clip KATANA-Volume:BOOST RC BOOST-Gain, Volume=BOOST, Bass, Treble AC BOOST-Gain, Volume=BOOST, Bass, Treble T SCREAM-Drive, Tone, Level=BOOST MORNING DRV-Volume=BOOST, Drive, Tone RED DIRT-Drive, Tone, Level=BOOST CRUNCH-Volume=BOOST, Tone, Gain

En mode alternatif, le bouton BOOST devient une commande DECAY pour contrôler le temps de déclin de la réverbération (RVB).

En mode normal, le bouton N.R. contrôle le paramètre SENS (sensibilité de gate) du bloc NR. En mode alternatif, le bouton N.R. devient une commande LEVEL pour contrôler le niveau de mixage de la réverbération.

## Sélecteur A

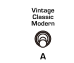

Sélecteur A à 3 positions pour choisir une modélisation d'ampli entre Vintage = Twin Rvb,  $Classic = Vibro King, Modern = Cali Crunch.$ 

### Sélecteur B

Brown<br>Red  $\odot$ 

Sélecteur B à 3 positions pour choisir une modélisation d'ampli entre Brown = Fireman,  $Red = Dual$  Recto,  $Iridium = Uber$ .

\*Tous les noms de marque et de modèle mentionnés dans cette page sont des marques de commerce de leurs propriétaires respectifs, qui ne sont en aucun cas associés ou affiliés à NUX Effects et Cherub Technology CO. LTD.

# Panneau de commande Panneau de commande

### Sélecteur SCENE  $\frac{61}{52}$ ฅ

Le sélecteur SCENE permet de choisir une mémoire de scène (S1 / S2 / S3). Celle-ci peut également être sélectionnée par défilement avec le footswitch SCENE.

SCENE

Note : pour un réglage détaillé des mémoires de scène, vous pouvez utiliser le logiciel d'édition Amp Academy (à télécharger sur le site web) afin de paramétrer les blocs de signal, l'activation et l'ordre d'enchaînement de ces derniers.

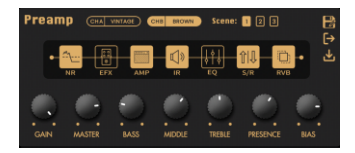

Footswitch et voyants à LED A/B

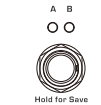

Une pression courte sur le footswitch A/B permet de choisir le canal A ou B. La LED A s'allume en VERT pour Vintage, en JAUNE pour Classic, en ROUGE pour Modern. La LED B s'allume en ROUGE FONCÉ pour Brown, en ROUGE CLAIR pour RED, en ORANGE pour Iridium.

Maintenez le footswitch A/B enfoncé pendant 1,5 seconde pour sauvegarder les paramètres actuels dans le PRESET correspondant. (Chaque modélisation d'ampli dispose d'un preset avec 3 scènes.) Pour des réglages détaillés, veuillez utiliser le logiciel d'édition Amp Academy.

(NOTE : pour activer/désactiver l'IR en sortie DI OUT, veuillez maintenir le footswitch A/B enfoncé pendant que vous mettez la pédale sous tension. IR activée : les voyants A/B clignotent 3 fois. IR désactivée : aucun voyant A/B ne clignote.)

## Footswitch et voyant à LED SCENE

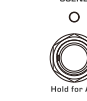

Une pression courte sur le footswitch SCENE permet d'accéder tour à tour aux mémoires SCENE 1, SCENE 2 et SCENE 3. La LED SCENE s'allumera en BLEU pour S1, en VIOLET pour S2, en ROUGE pour S3. Vous pouvez également utiliser le sélecteur SCENE pour choisir la scène voulue. En maintenant le footswitch SCENE enfoncé pendant 1,5 seconde, vous pouvez passer en mode alternatif afin de modifier les paramètres de réverbération (RVB). Le voyant à LED SCENE clignote alors pour signaler le passage en mode alternatif. Pressez à nouveau le footswitch SCENE pour quitter le mode alternatif et revenir au mode normal.

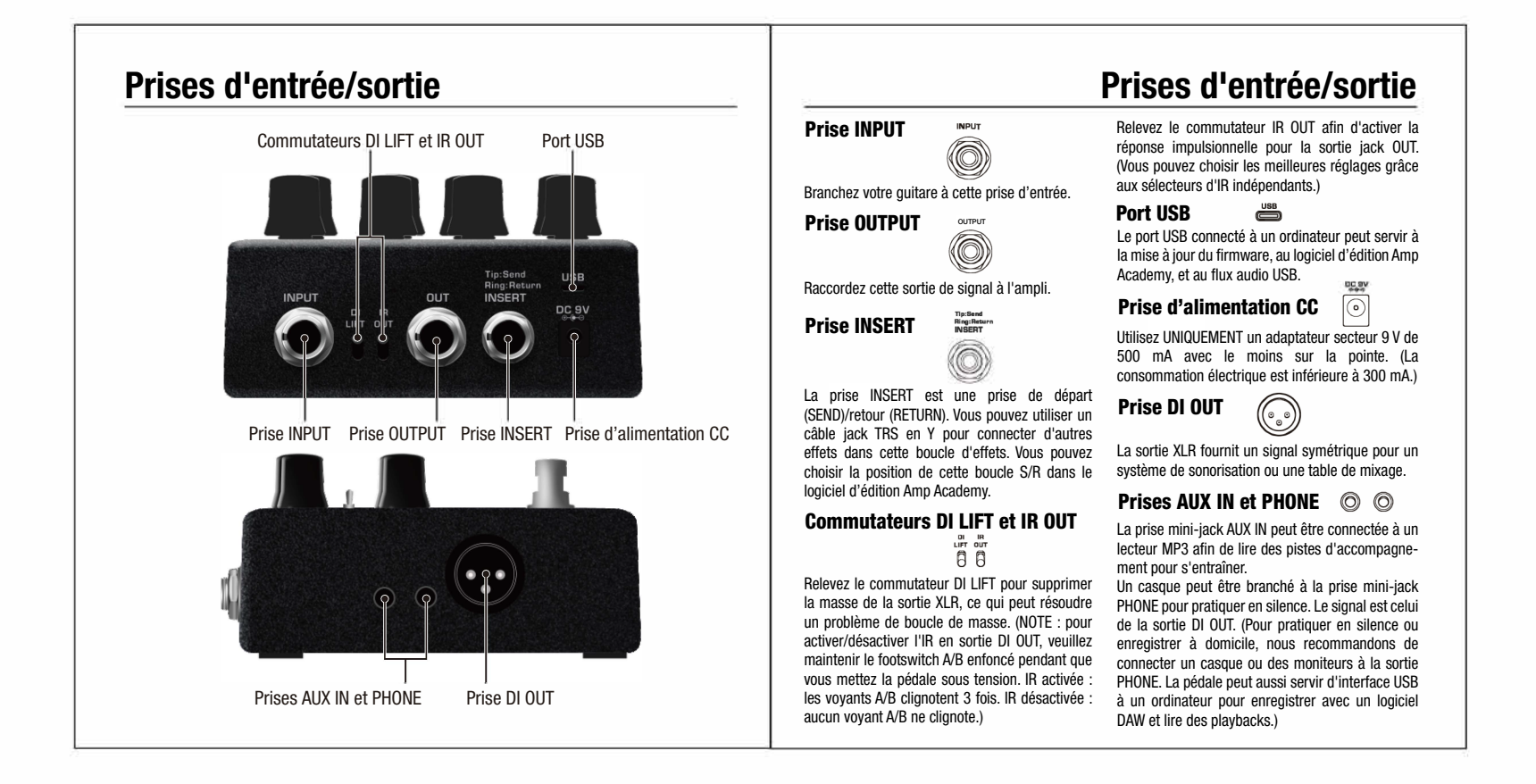

# Connexions Connexions

### Sur scène

Connectez un pedalboard contenant l'Amp Academy à une table étant de fournir des sons d'ampli et de de mixage ou à une sonorisation pour obtenir en live un son, un contrôle et une flexibilité remarquables. Écoutez par le système de l'Amp Academy en amont d'un ampli de guitare. Si vous utilisez le même retours ou par des écouteurs intra-auriculaires. Pour un retour pedalboard à la fois avec un ampli et en personnel sur scène, connectez votre pedalboard à une enceinte prise directe, abaissez simplement le FRFR (large bande, réponse neutre) amplifiée.

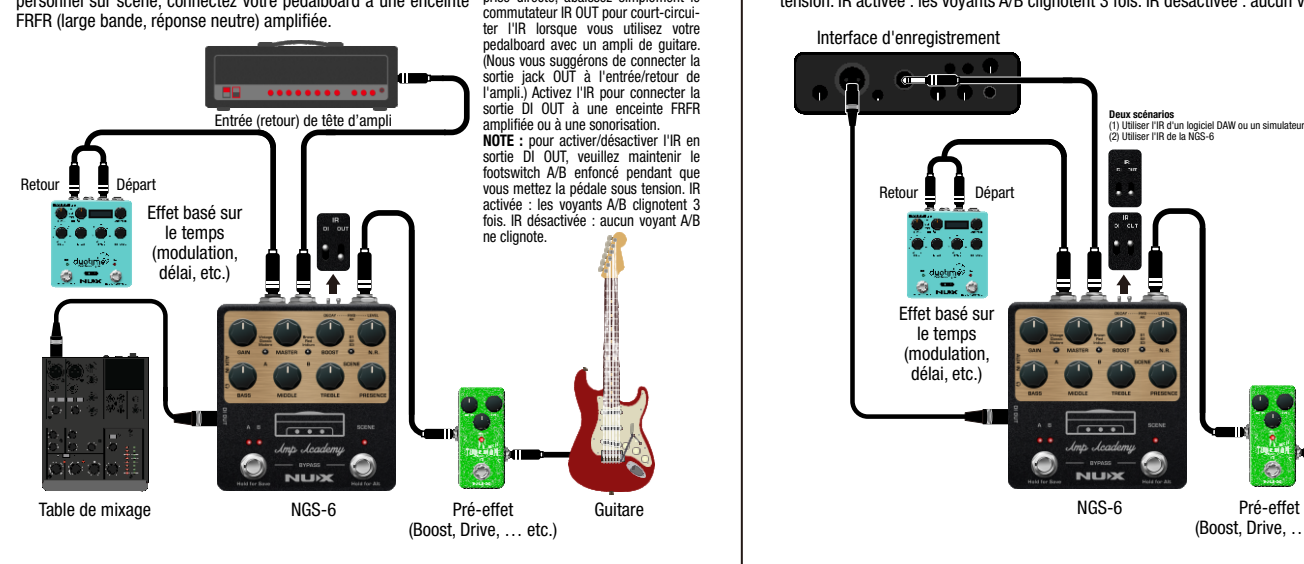

### En studio

NOTE : l'objectif de l'Amp Academy baffle, il n'est pas souhaitable d'activer<br>l'Amp Academy en amont d'un ampli

Connectez directement l'Amp Academy à une interface d'enregistrement pour obtenir instantanément un son de guitare exceptionnel sans avoir à installer un ampli ou des microphones. (Relevez le commutateur IR OUT si vous voulez activer l'IR pour la sortie jack OUT. Pour activer/désactiver l'IR en sortie DI OUT, veuillez maintenir le footswitch A/B enfoncé pendant que vous mettez la pédale sous tension. IR activée : les voyants A/B clignotent 3 fois. IR désactivée : aucun voyant A/B ne clignote.)

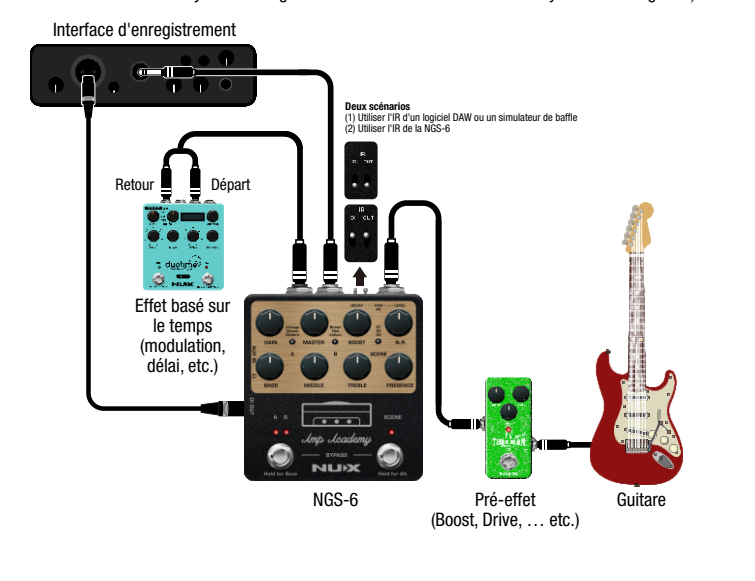

### À la maison (pour pratiquer en silence)

Branchez un casque ou des moniteurs directement à la sortie mini-jack PHONE de l'Amp Academy pour profiter sans ampli des sons immersifs d'amplis classiques dans une pièce au son naturel.

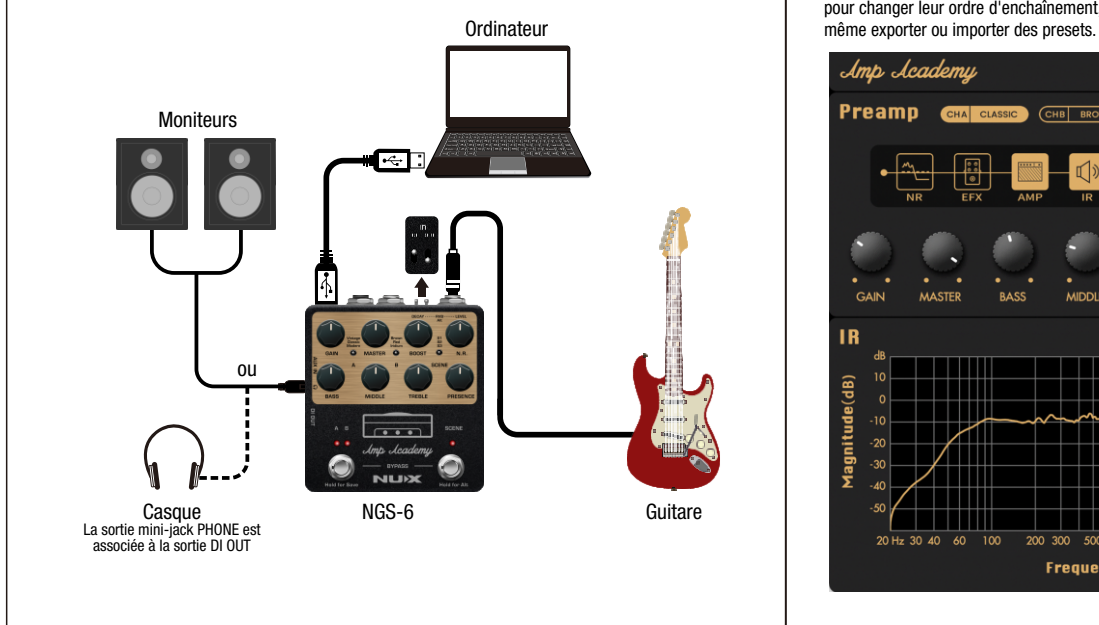

# Connexions Logiciel d'édition

Vous pouvez consulter le tutoriel du logiciel d'édition Amp Academy sur la chaîne YouTube de NUXEFX. Le logiciel d'édition peut charger des IR de tierces parties, et vous pouvez régler le paramètre BIAS des modélisations d'ampli. Vous pouvez déplacer les blocs de traitement de signal dans le logiciel d'édition pour changer leur ordre d'enchaînement, et modifier profondément tous les paramètres des blocs, et

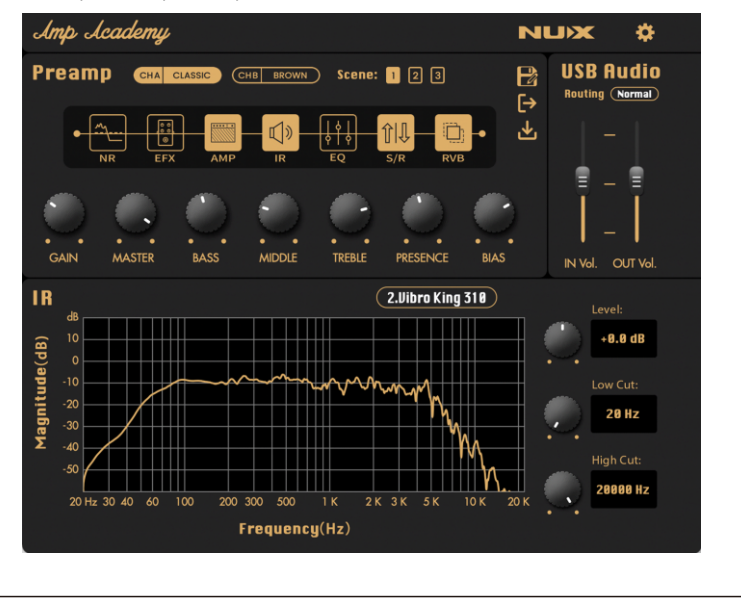

- 6 modèles d'amplis de légende dans un boîtier compact
- Algorithme de modélisation d'ampli TSAC-2K (White-Box) avec réglage de BIAS de l'ampli de puissance
- Le footswitch A/B permet d'alterner entre les sons d'ampli clair et crunch pour le live
- 6 presets (modélisations d'amplis) avec 3 scènes (le footswitch SCENE les sélectionne tour à tour)
- Blocs d'effet N.R. (réduction de bruit), EFX (effet), EQ (égaliseur), RVB (réverbération)
- Boucle d'effets par départ/retour (jack TRS)
- Résolution de 1024 échantillons pour les réponses impulsionnelles (IR) (10 IR intégrées et 18 mémoires vides pour des IR de tierces parties)
- Activation indépendante de l'IR pour les sorties jack et XLR
- Latence ultra-faible du système : 1,2 ms
- Grande plage dynamique : 110 dB
- Échantillonnage 48 kHz / 32 bit, processeur 32 bit.
- Logiciel d'édition intuitif Amp Academy pour des réglages et des modifications en profondeur

# Caractéristiques générales Caractéristiques techniques

- Impédance d'entrée : 1 MΩ
- Impédance de sortie : 1 kΩ
- Plage dynamique : 110 dB
- Échantillonnage : 48 kHz / 32 bit
- Alimentation : CC 9 V (moins sur la pointe, adaptateur ACD-006A en option)
- Consommation électrique : moins de 300 mA
- Dimensions:  $105 \text{ mm}$  (L) x  $115 \text{ mm}$  (I) x  $58 \text{ mm}$  (H)
- Poids:  $440q$

Accessoires : mode d'emploi, câble de patch en Y

\*Les caractéristiques techniques et les fonctionnalités sont susceptibles d'être modifiées sans préavis.

FCCEX

www.nuxefx.com Fabriquée en Chine